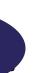

PJW Meters Unit 1 Salisbury House Salisbury Road, Newton Abbot Devon. TQ12 2DF Customer Service: 01626 368 595

www.pjwmeters.com

## **EML-SENDER STEPS**

Installation of the Sender summarised:

- 1. Enter the pairing code at the electric meter. For the EML-TU this is 205226
- a. Hold down A to show the pairing code display.
- b. Using A and B buttons enter the pairing code for the gas sender
- c. Press A once the code is entered to scroll past the \*. The display will show "Binding wake up sender"
- 2. Wake up the gas pulse sender by applying the magnet half way up the right hand edge and remove. The red LED will start flashing.
- 3. Confirm the smart meter reads "Binding Successful"

## **Final Steps**

- 4. Enter a start gas reading (this can be sent remotely to the meter)
- a. Hold A for 5 seconds
- b. Enter the pairing code
- c. Push B twice to show Opening read 00000.00
- 5. Install the gas sender

In the event of an EML-TU comms failure:

This can be manually entered into the meter using the A/B buttons.

Hold down B for 5 seconds to show the code entry display. Then use B to increment each digit, then press A to move along 1. Repeat until all are entered.